Oracle Financial Services Analytical Applications Infrastructure (OFS AAI) Installation & Configuration Guide

Version 8.0.5.1.0

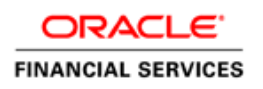

# **DOCUMENT CONTROL**

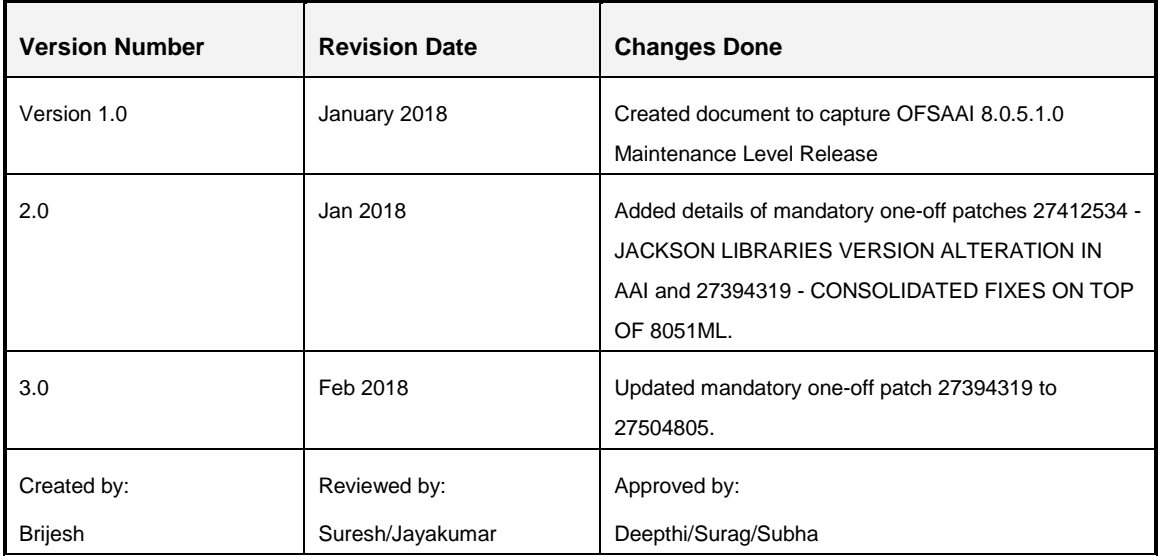

#### **Executive Summary**

This document includes the necessary instructions to apply the OFS AAI 8.0.5.1.0 Maintenance Level Release and perform the required post install configurations. You can find the latest copy of this document in the **[OHC Documentation Library](http://docs.oracle.com/cd/E60058_01/install.htm)** which includes all the recent additions/revisions (if any).

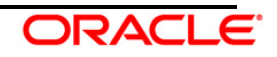

# **TABLE OF CONTENTS**

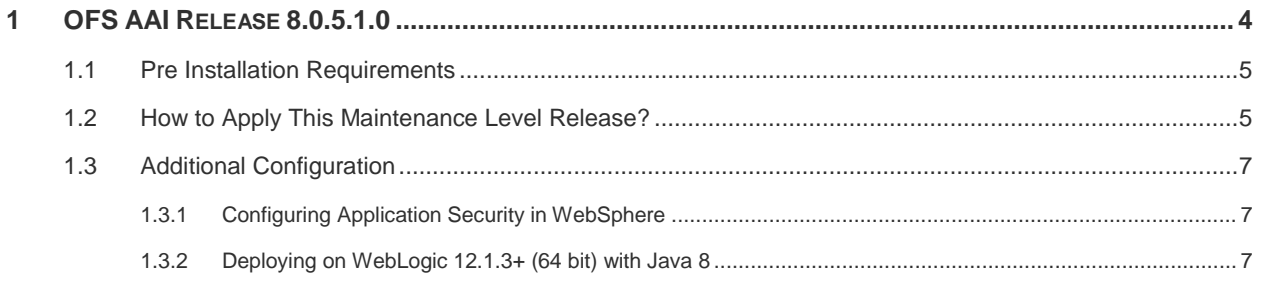

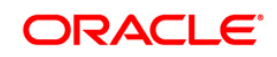

### <span id="page-3-0"></span>**1 OFS AAI Release 8.0.5.1.0**

OFS AAI 8.0.5.1.0 Maintenance Level (ML) includes all the bug fixes and minor enhancements done since the previous GA (General Availability) release, that is, 8.0.5.0.0.

This ML release of OFS AAI can be installed on a setup with any OFSAA 8.0.5.0.0 Application Pack.

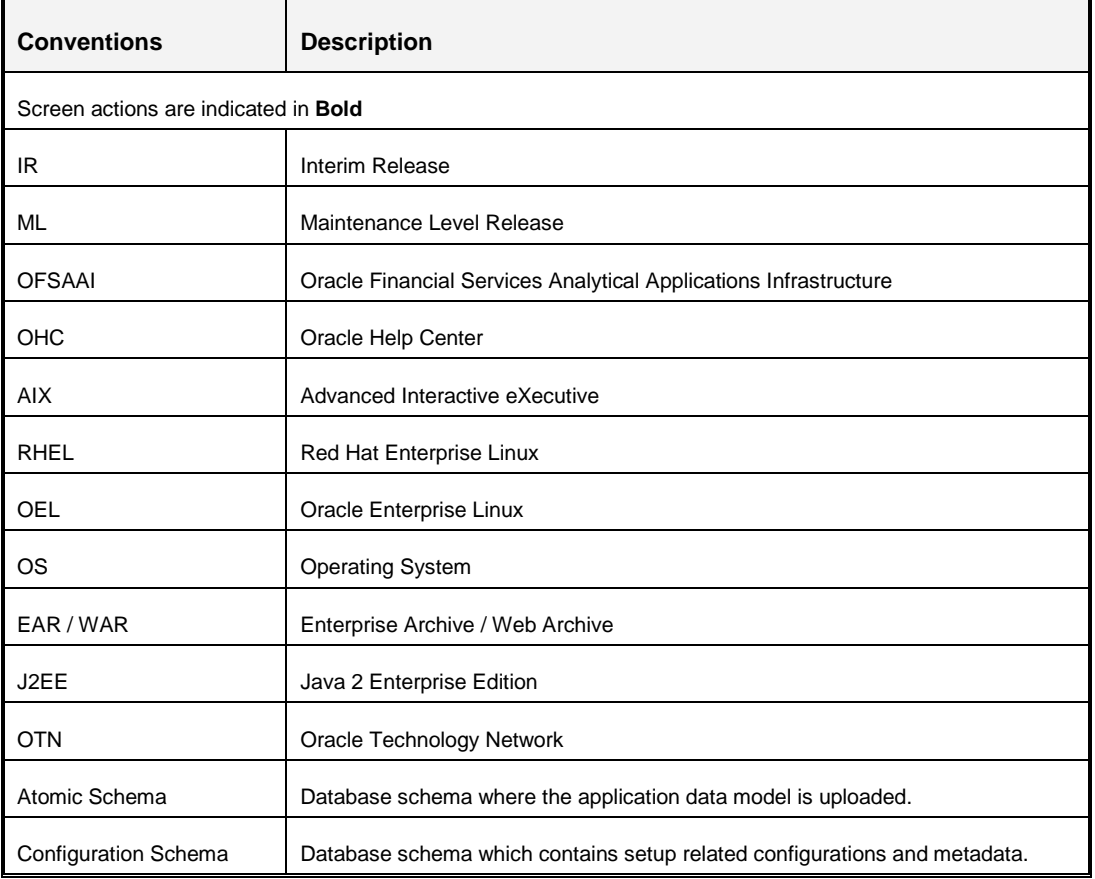

#### **Conventions and Acronyms**

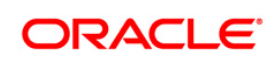

### <span id="page-4-0"></span>**1.1 Pre Installation Requirements**

- You should have OFS AAI version **8.0.5.0.0** as the minimum patch set level.
- Download the one-off patch 27412534 from [My Oracle Support.](https://support.oracle.com/)
- <span id="page-4-1"></span>Download the one-off patch 27504805 from [My Oracle Support.](https://support.oracle.com/)

#### **1.2 How to Apply This Maintenance Level Release?**

Refer to the following instructions to install this patch set.

- 1. Login to<https://support.oracle.com/> and search for **27094265** under the *Patches & Updates* tab.
- 2. Download the OFSAA 8.0.5.0.0 AAI ML RELEASE #1 archive file and copy it to your OFSAA server in **Binary** mode.

**NOTE:** There are different archive files for different operating systems such as AIX, Solaris, and RHEL/OEL.

- 3. Stop all the OFSAAI services. For more information, see the *Starting/ Stopping Infrastructure Services* section in the [Oracle Financial Services Analytical Applications](http://docs.oracle.com/cd/E60058_01/PDF/8.0.2.x/8.0.2.0.0/ig_ofs_aaai_app_pack.pdf)  [Infrastructure Installation & Configuration Guide 8.0.2.0.0.](http://docs.oracle.com/cd/E60058_01/PDF/8.0.2.x/8.0.2.0.0/ig_ofs_aaai_app_pack.pdf)
- 4. Login to the OFSAA server as a non-root user and navigate to the \$FIC\_HOME folder.
- 5. Assign WRITE permission to the files/ folders such as commonscripts, EXEWebService, ficapp, ficweb, and ficdb by executing the command:

chmod  $-R$  775  $*$ 

- 6. If you have Unzip utility, skip to the next step or download the Unzip utility (OS specific) and copy it in **Binary** mode to the directory that is included in your PATH variable, typically **\$HOME** path or directory in which you have copied the 8.0.5.1.0 ML.
	- Uncompress the unzip installer file using the command:

uncompress unzip\_<os>.Z

**NOTE:** If you notice an error message "**uncompress: not found [No such file or directory]**" when the package is not installed, contact your UNIX administrator.

Give EXECUTE permission to the utility using the command:

```
chmod 751 unzip_<os>
```

```
For example, chmod 751 unzip_aix
```
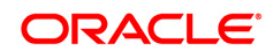

7. Extract the contents of the 8.0.5.1.0 ML archive file using either of the following commands:

```
unzip_<os> -a <name of the file to be unzipped>
OR
unzip -a <name of the file to be unzipped>
```

```
NOTE: The above "-a" option is mandatory to unzip the archive file.
        For example: For AIX operating system
        unzip_aix -a p27094265_80510_AIX64-5L.zip
```
8. Give EXECUTE permission to the ML patch installer script. Navigate to the path where the folder *OFS\_AAI* exists and execute the command:

chmod 755 OFSAAIUpdate.sh

9. Execute the following command:

./OFSAAIUpdate.sh

Verify if the ML is applied successfully by checking the log file generated in OFS\_AAI/logs folder. You can ignore ORA-00001 and ORA-02292 in the log file. In case of any other errors, contact Oracle Support Services.

- 10. Install the mandatory one-off patch 27412534. See the Readme available with the patch for further instructions on installing the patch.
- 11. Install the mandatory one-off patch 27504805. See the Readme available with the patch for further instructions on installing the patch.
- 12. If OFSAA is deployed on *Oracle WebLogic Server version 12.2.x*, install the one-off patch **25343603**. See the Readme available with the patch for further instructions on installing the patch.

**NOTE:** See the [Technology Matrix](http://docs.oracle.com/cd/E55339_01/homepage.htm) for a list of supported servers for OFSAAI 8.0.5.0.0.

- 13. Post successful installation of the ML, perform the following steps:
	- Clear the application cache. Navigate to the following path depending on the configured web application server and delete the files.
		- **Tomcat**:

<Tomcat installation folder>/work/Catalina/localhost/<Application name>/org/apache/jsp

**WebLogic**:

<WebLogic installation location>/domains/<Domain name>/servers/<Server name>/tmp/\_WL\_user/<Application name>

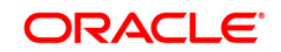

#### **WebSphere**:

<WebSphere installation directory>/AppServer/profiles/<Profile name>/temp/<Node name>/server1/<Application name>/<.war file name>

- 14. Delete the existing EAR/WAR file available in the folder \$FIC\_HOME/ficweb.
- 15. Restart all the OFSAAI services. For more information, see the *Starting/ Stop Infrastructure Services* section in the [Oracle Financial Services Analytical Applications](http://docs.oracle.com/cd/E60058_01/PDF/8.0.2.x/8.0.2.0.0/ig_ofs_aaai_app_pack.pdf)  [Infrastructure Installation & Configuration Guide 8.0.2.0.0.](http://docs.oracle.com/cd/E60058_01/PDF/8.0.2.x/8.0.2.0.0/ig_ofs_aaai_app_pack.pdf)
- 16. Generate the application EAR/WAR file and redeploy the application onto your configured web application server. For more information on generating and deploying the EAR/ WAR file, see the *Post Installation Configurations* section in the [Oracle](http://docs.oracle.com/cd/E60058_01/PDF/8.0.2.x/8.0.2.0.0/ig_ofs_aaai_app_pack.pdf)  [Financial Services Analytical Applications Infrastructure Installation & Configuration](http://docs.oracle.com/cd/E60058_01/PDF/8.0.2.x/8.0.2.0.0/ig_ofs_aaai_app_pack.pdf)  [Guide 8.0.2.0.0.](http://docs.oracle.com/cd/E60058_01/PDF/8.0.2.x/8.0.2.0.0/ig_ofs_aaai_app_pack.pdf)
- 17. Perform the configurations mentioned under the *Additional Configurations* section.

#### <span id="page-6-0"></span>**1.3 Additional Configuration**

#### <span id="page-6-1"></span>**1.3.1 Configuring Application Security in WebSphere**

This is a mandatory security procedure in WebSphere to restrict the unauthorized access of configuration files in directories. For detailed information, see the Oracle Financial Services [Analytical Applications Infrastructure Security Guide.](http://docs.oracle.com/cd/E61555_01/homepage.htm)

#### <span id="page-6-2"></span>**1.3.2 Deploying on WebLogic 12.1.3+ (64 bit) with Java 8**

To deploy on Oracle WebLogic Server 12.1.3+ (64 bit) with Java 8, download and install patch **18729264** from [http://support.oracle.com/.](http://support.oracle.com/) For more information, see the [Oracle Financial](http://docs.oracle.com/cd/E60058_01/PDF/8.0.2.x/8.0.2.0.0/ig_ofs_aaai_app_pack.pdf)  [Services Analytical Applications Infrastructure Installation & Configuration Guide 8.0.2.0.0.](http://docs.oracle.com/cd/E60058_01/PDF/8.0.2.x/8.0.2.0.0/ig_ofs_aaai_app_pack.pdf)

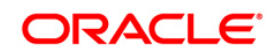

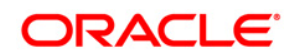

**OFSAAI 8.0.5.1.0 Installation & Configuration Guide**

**Oracle Corporation World Headquarters 500 Oracle Parkway Redwood Shores, CA 94065 U.S.A.**

**Worldwide Inquiries: Phone: +1.650.506.7000 Fax: +1.650.506.7200 www.oracle.com/ financial\_services/**

**Copyright © 2018 Oracle Financial Services Software Limited. All rights reserved.** 

**No part of this work may be reproduced, stored in a retrieval system, adopted or transmitted in any form or by any means, electronic, mechanical, photographic, graphic, optic recording or otherwise, translated in any language or computer language, without the prior written permission of Oracle Financial Services Software Limited.**

**Due care has been taken to make this 8.0.5.1.0 Installation & Configuration Guide and accompanying software package as accurate as possible. However, Oracle Financial Services Software Limited makes no representation or warranties with respect to the contents hereof and shall not be responsible for any loss or damage caused to the user by the direct or indirect use of this 8.0.5.1.0 Installation & Configuration Guide and the accompanying Software System. Furthermore, Oracle Financial Services Software Limited reserves the right to alter, modify or otherwise change in any manner the content hereof, without obligation of Oracle Financial Services Software Limited to notify any person of such revision or changes.**

**All company and product names are trademarks of the respective companies with which they are associated.**